## **Part 2 Delivering Audio and Video Using Web Standards**

**Jer Noble** Safari and WebKit Engineer

 $\mathbf{\hat{a}}$ 

## **Introduction**

- Basic <video> playback covered in Part 1
	- How to add <video> elements to your site
	- How to add a Play/Pause button
- Add additional functionality to the <video> element

### **Where We Left Off**

#### •<video> element

<video src="myMovie.m4v">

#### •Alternate sources

 <video > <source src="myMovie.m4v"> <source src="myMovie.mov"> </video >

#### •Play/Pause

video.play();

## **What You'll Learn**

- How to add a custom controller
- How to add subtitles
- How to add bumpers to your videos

## **Step 1—Make a progress meter Progress Meter**

### **Progress Meter What is a progress meter?**

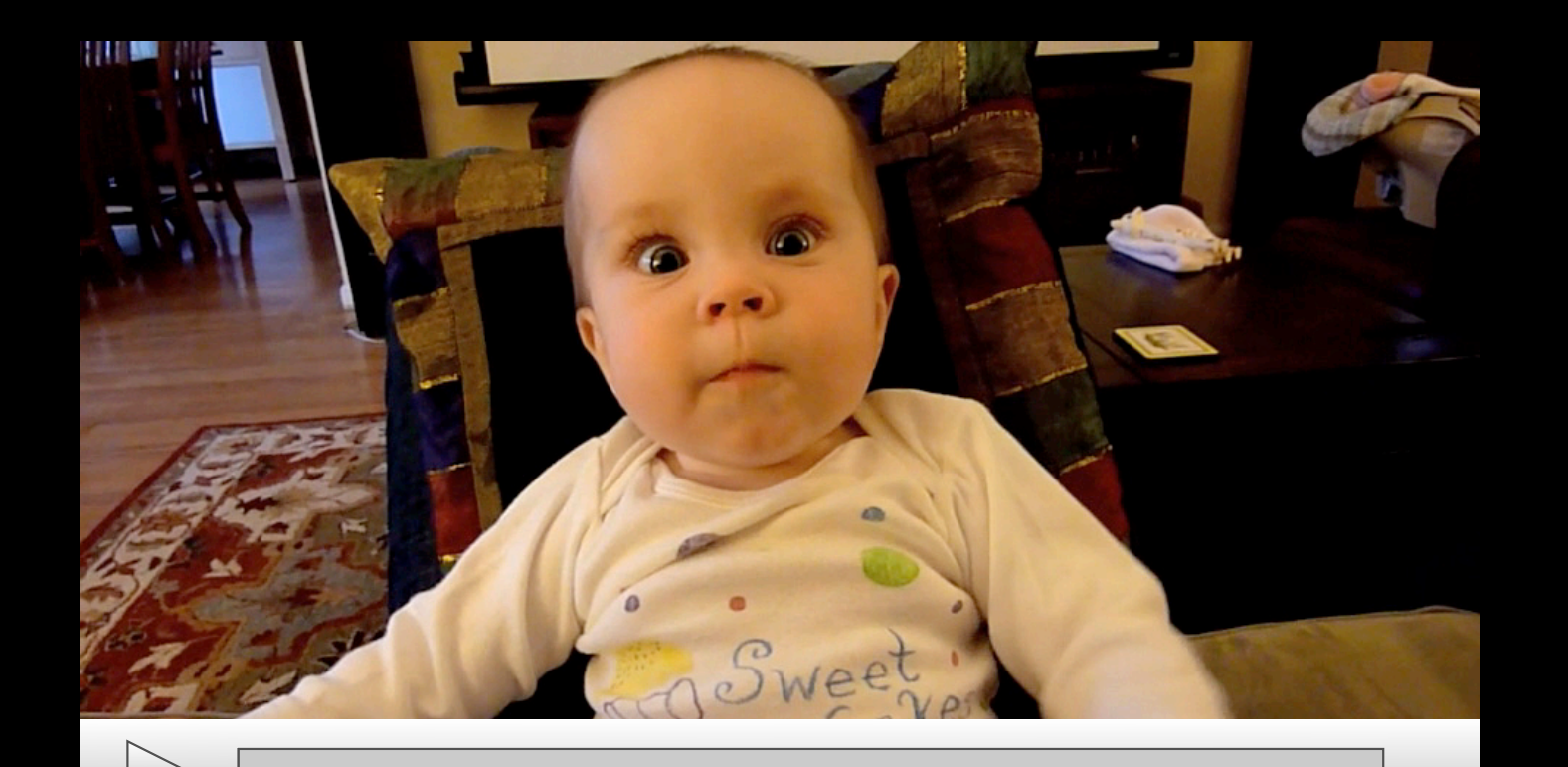

## **Progress Meter**

**JavaScript API**

- timeupdate event
- currentTime attribute
- duration attribute
- startTime attribute
- durationchange event

### **Progress Meter Sample JavaScript code**

```
var updateProgress = function(e) {
       var percentDone = video.currentTime / video.duration;
       progressDiv.style.width = percentDone + "%";
}
```
video.addEventListener('timechange', updateProgress, false); video.addEventListener('durationchange' updateProgress, false);

## **Step 2—Show how much of the video is loaded Load State**

### **Load State Why should I add a load state bar?**

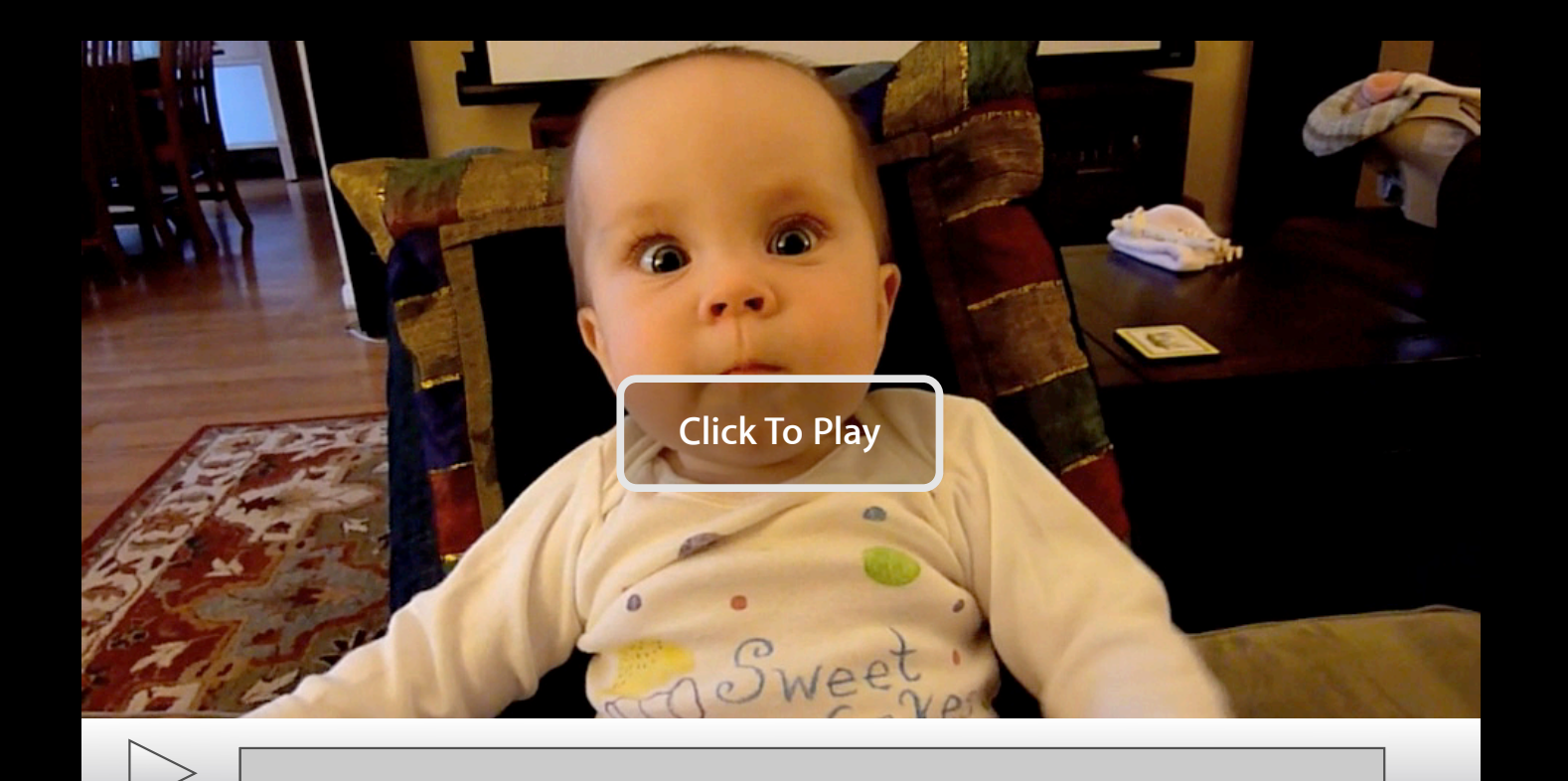

## **Load State**

**JavaScript API**

- progress event
- buffered attribute
- TimeRange type
	- Like an array
	- length attribute
	- start(index) function
	- end(index) function

#### **Load State Sample JavaScript code**

```
var updateLoadState = function(e) {
    var maxLoaded = 0.0;
     if (video.buffered.length > 0)
        maxLoaded = video.buffered.end(video.buffered.huffered.length - 1);var percentLoaded = maxLoaded / video.duration;
    loadedDiv. style. width = percentLoaded*100 + "%";};
```
video.addEventListener('progress', updateLoadState, false);

## **Step 3—Add a scrubbing slider Scrubber**

### **Scrubber Why do I need a scrubber?**

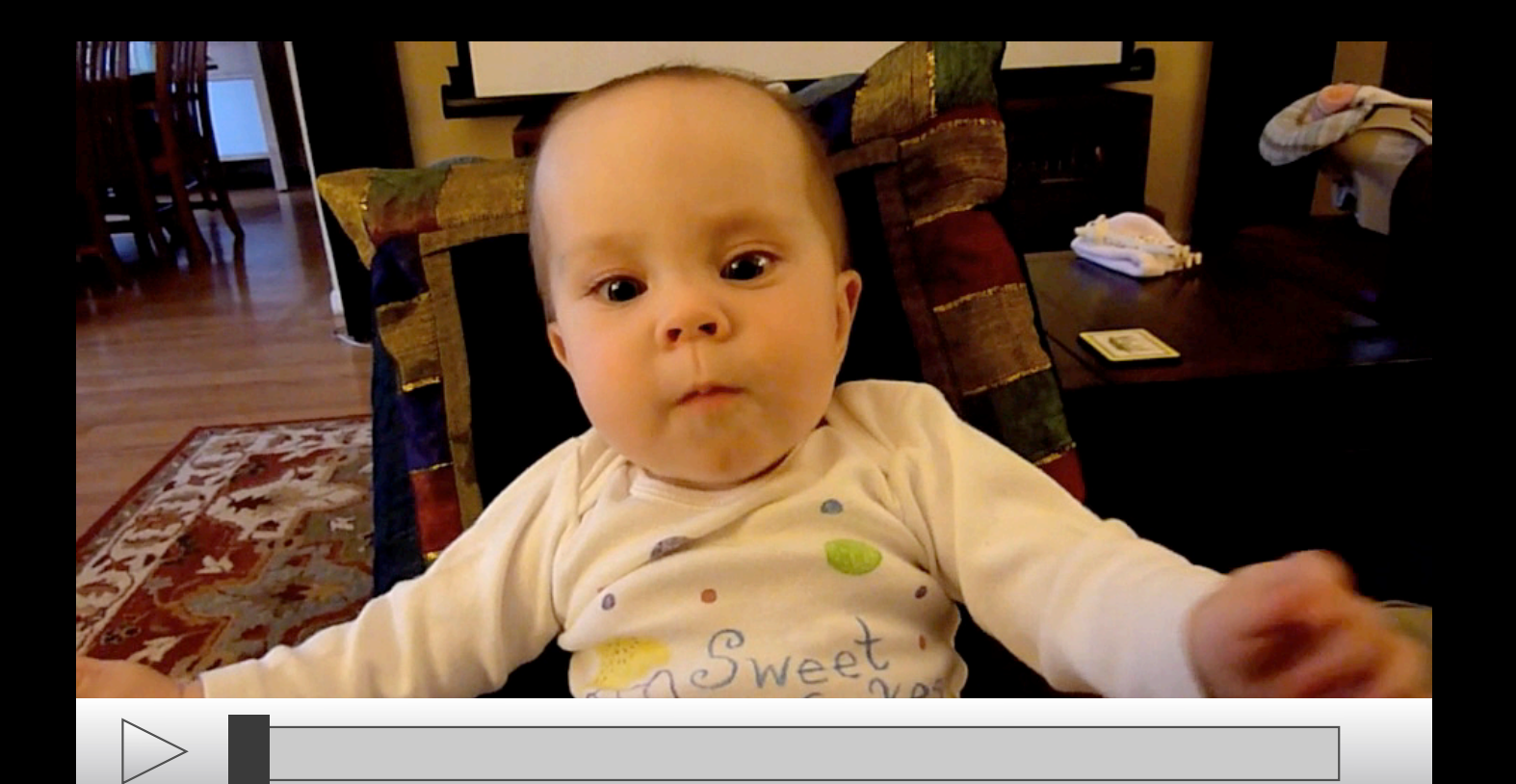

## **Scrubber**

**JavaScript API**

- currentTime attribute
- duration attribute
- seekable attribute
- <input type="range">
	- min attribute
	- max attribute
	- value attribute
	- change event

### **Scrubber Sample JavaScript code**

```
// Assume scrubber's (min, max) = (0, 1).
scrubber.addEventListener('change', function(e) { 
    video.currentTime = video.duration * scrubber.value;
}, false);
```

```
video.addEventListener('timechange', function(e) {
     scrubber.value = video.currentTime / video.duration
}, false);
```
# **Demo**

**Eric Carlson** Safari and WebKit Engineer

## **Step 4—Add subtitles to the movie Subtitles**

## **Subtitles Why subtitles?**

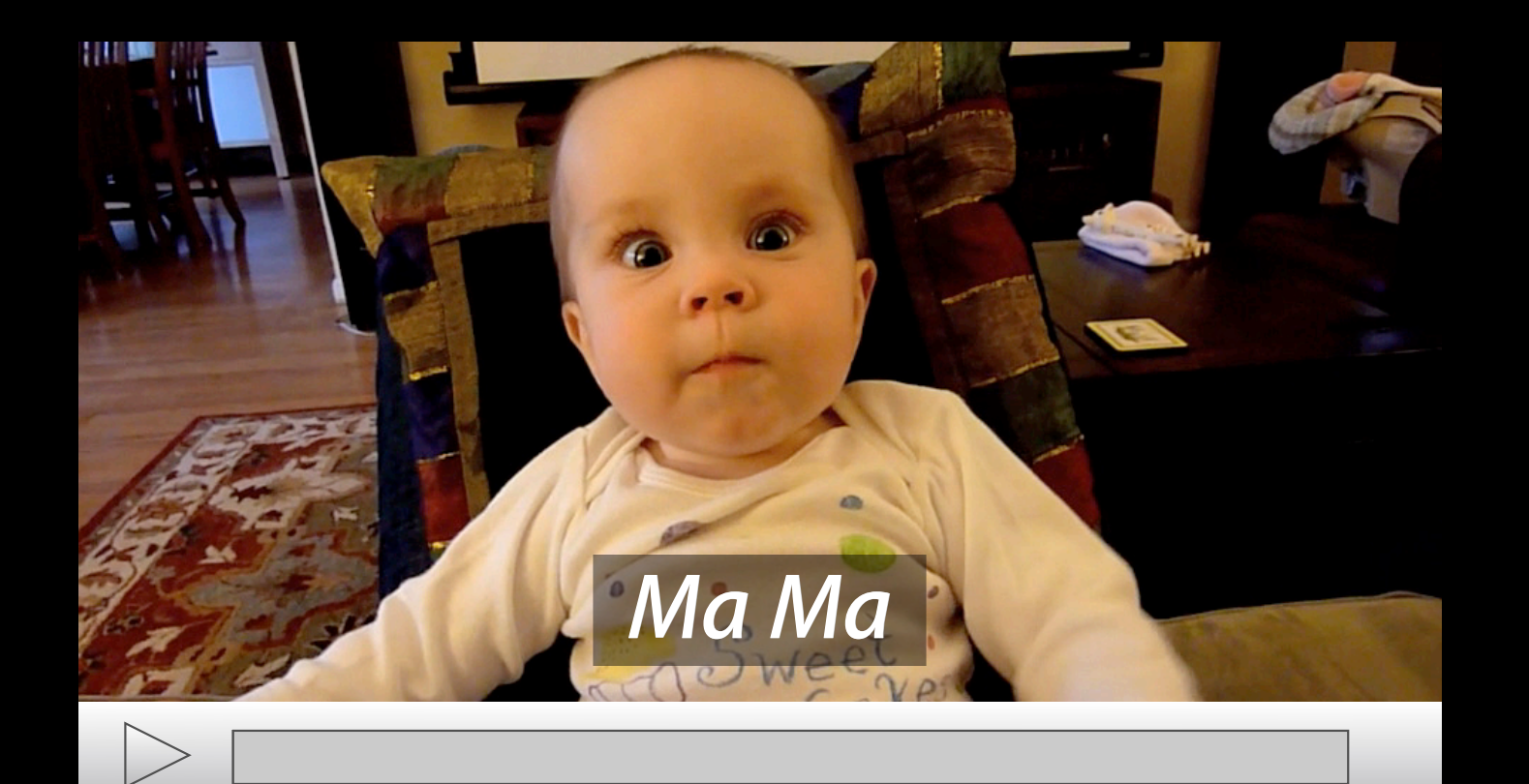

## **Subtitles**

**Step 4—Add subtitles to the movie**

- Future WHATWG Spec: whatwg.org/html5
- webkitHasClosedCaptions, webkitClosedCaptionsVisible
- Meanwhile:
	- Embed the subtitles in HTML
	- timeupdate event
	- setTimeout, clearTimeout functions

### **Subtitles Sample HTML code**

```
<html>
  <body>
     <video src="baby.mp4" />
    <div class="subtitle" start="0" end="1">Ma Ma</div>
     <div class="subtitle" start="2" end="3">Ga Ga</div>
   </body>
</html>
```
### **Subtitles Sample CSS code**

```
.subtitle {
   display: none;
   position: absolute;
   text-align: center;
  bottom: 0px;
  width: 100%; }
```
### **Subtitles Sample JavaScript code**

```
video.addEventListener('timechange', function(e) {
  var now = video.currentTime;
   var subtitles = document.getElementsByClassName('subtitle')
   for (subtitle in subtitles) {
    if (subtitle.getAttribute('start') \geq now
       && subtitle.getAttribute('end') < now) {
       subtitle.style.display = 'inherit';
     } else {
       subtitle.style.display = 'none';
     }
   }
}
```
# **Demo**

**Eric Carlson** Safari and WebKit Engineer

## **Step 5—Add a bumper clip Bumpers**

### **Bumpers What is a bumper clip?**

- Secondary video inserted between two video clips
- a.k.a., Ads

### **Bumpers Different approaches**

- Burned-in
- Streaming
- Switch sources

### **Bumpers JavaScript API**

- ended event
- src attribute
- play function

#### **Bumpers Sample JavaScript code**

```
var srcs = [ 'movie1.mp4', 'movie2.mp4', 'movie3.mp4' ];
var currentSrc = 1;
var advanceSrcs = function(e) {
     ++currentSrc;
     if (currentSrc < srcs.length) {
         video.src = srcs[currentSrc];
         video.play();
     }
};
```
video.addEventListener('ended', advanceSrcs, false);

# **Demo**

**Eric Carlson** Safari and WebKit Engineer

## **Step 6—Embed the clip in another web page Embedding**

## **Embedding**

#### **What is embedding, and why should I care?**

- Means for inserting plugins into a webpage
- Also allows you to insert one webpage inside another
- Allows users to copy-and-paste your video into their webpage

# **Embedding**

#### **Techniques**

- <iframe> tag
- Fragment argument passing

### **Embedding Sample HTML code—Client side**

```
<html>
   <body>
     ...
     <iframe src="http://mydomain.com/embed.html#movies/myMovie.mp4">
     ...
   </body>
</html>
```
### **Embedding Sample HTML code—Your side**

```
<html>
   <body onload='init()'>
     <video id='myvideo' preload='none'>
     </video>
   </body>
</html>
```
## **Embedding**

#### **Sample JavaScript code—Your side**

```
var init = function() {
  var video = \overline{\text{document.getElementById}(\text{ 'myvideo '})};
   // Remember to remove the '#' character:
  video.src = document.location.fragment.substring(1);
};
```
# **Demo**

**Eric Carlson** Safari and WebKit Engineer

## **More Information**

**Vicki Murley** Safari Technologies Evangelist vicki@apple.com

**Documentation** Safari Dev Center http://developer.apple.com/safari

Safari HTML5 Audio and Video Guide http://developer.apple.com/safari

HTML5: W3C Working Draft http://www.w3.org/TR/html5/

#### **Apple Developer Forums** http://devforums.apple.com

39

### **Related Sessions**

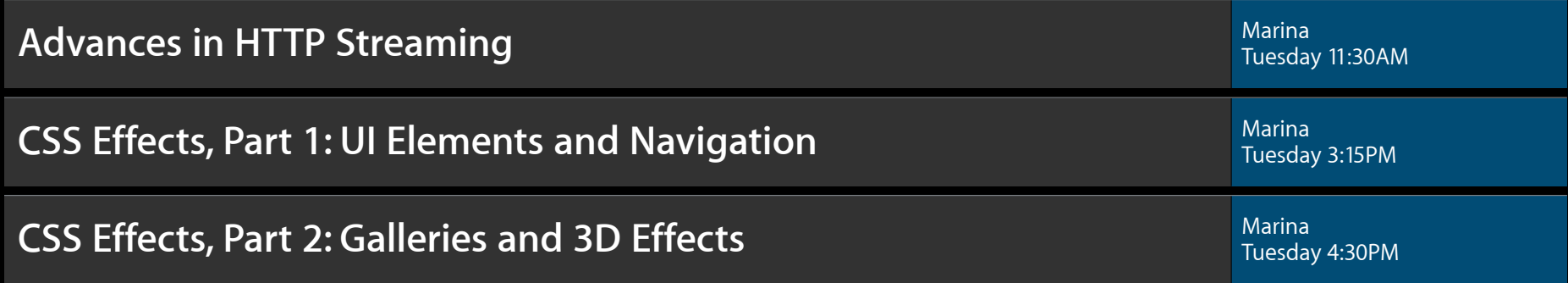

## **Labs**

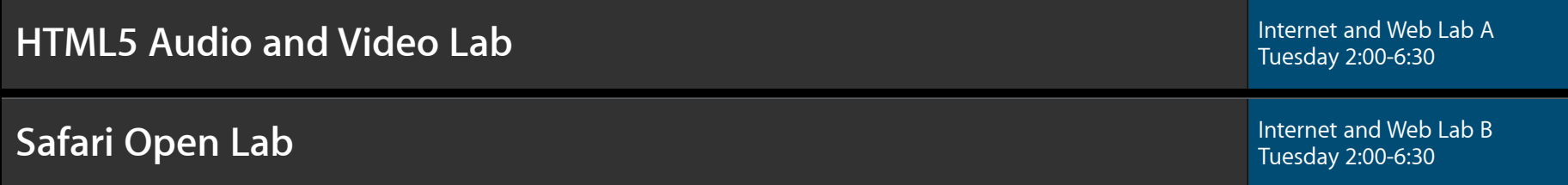

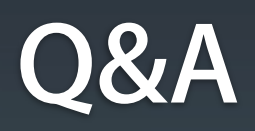

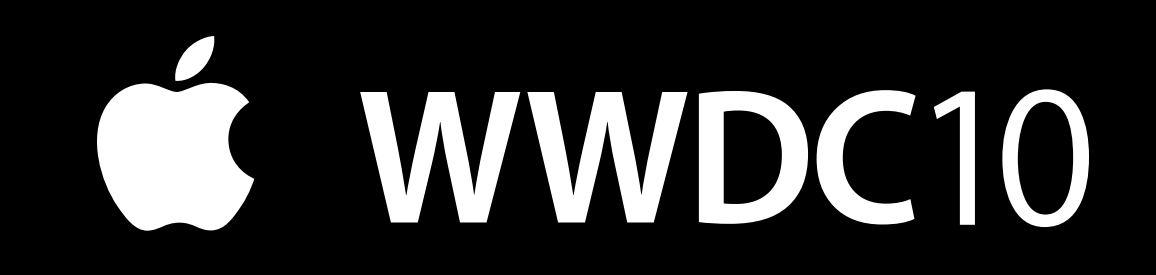